## *"Processing" your Gel Image using an image editing program such as Photoshop or Image J*

Image J (Image processing and analysis) is available free: <http://rsbweb.nih.gov/ij/>

## *Captured Image:*

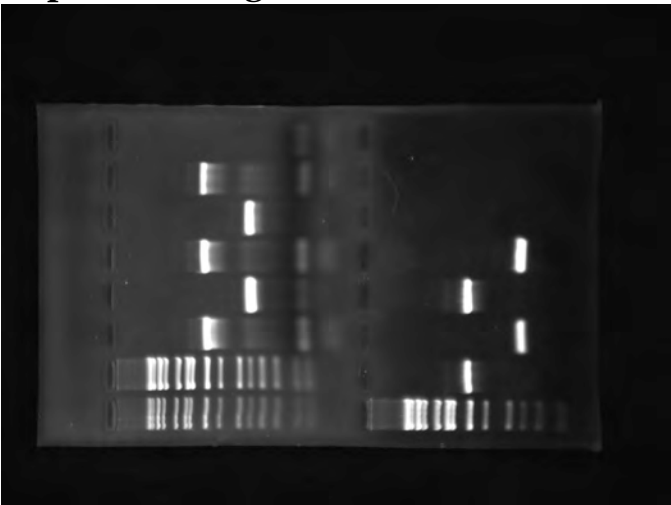

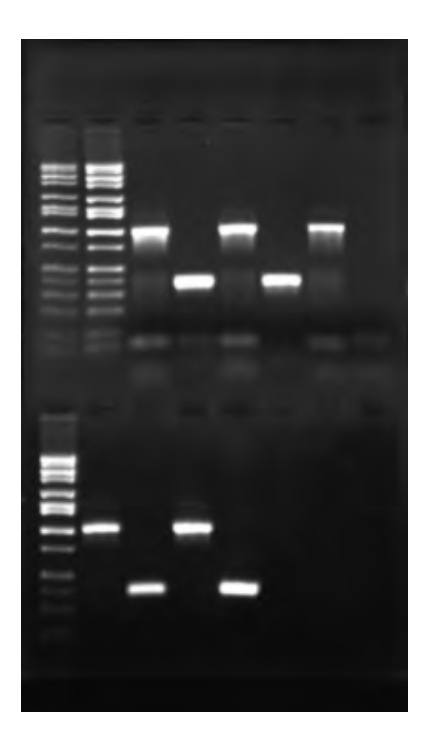

## *Rotate\* and Crop:*

\* some programs (like Photoshop) allow free rotation so you can straighten up an image rather than just flipping it  $90^\circ$  or  $180^\circ$ 

*continues on next page..*

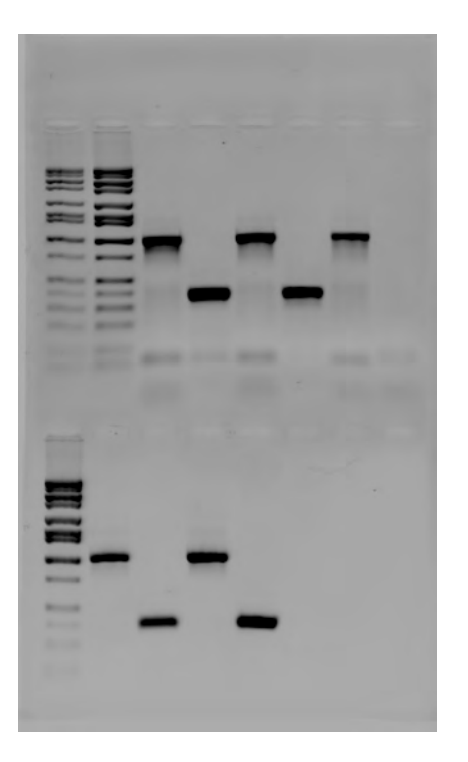

*Invert image -* you will have to scout around in the program you are using to figure out how to do this

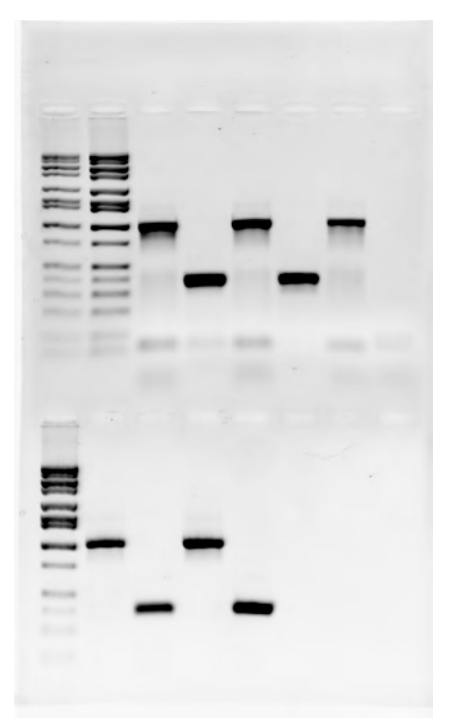

Play around with Exposure, Contrast and Brightness controls to "enhance" your image. DON'T make troublesome bands go away though...  $\rightarrow \rightarrow$ 

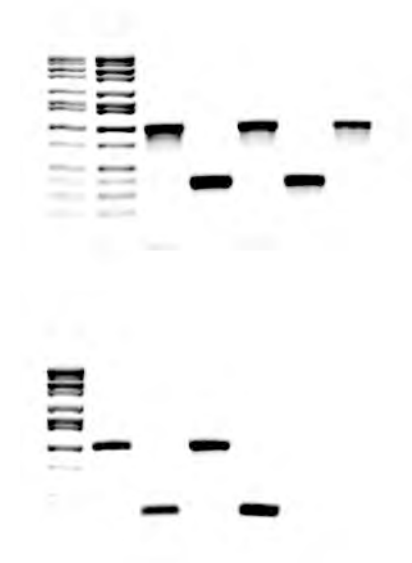

*See next page for example with underexposed image…..* 

If your gel photo appears underexposed, play around with *exposure, contrast and brightness* to bring up bands that might not be visible in the original capture.

➙

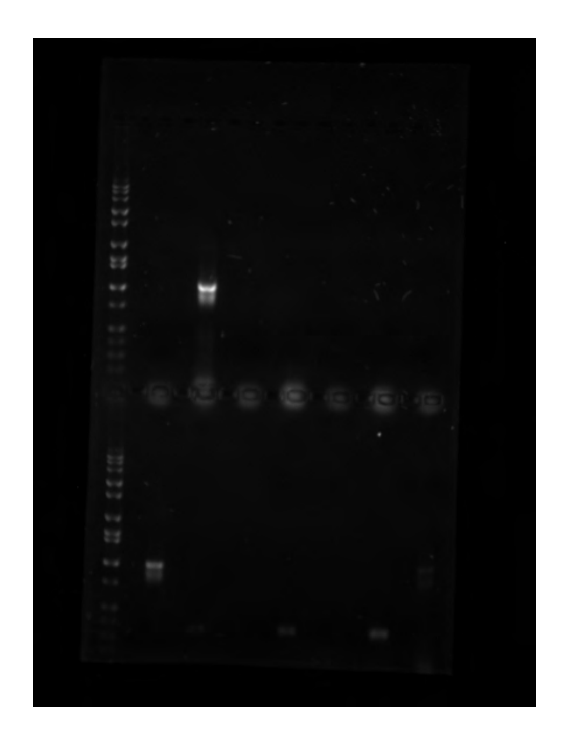

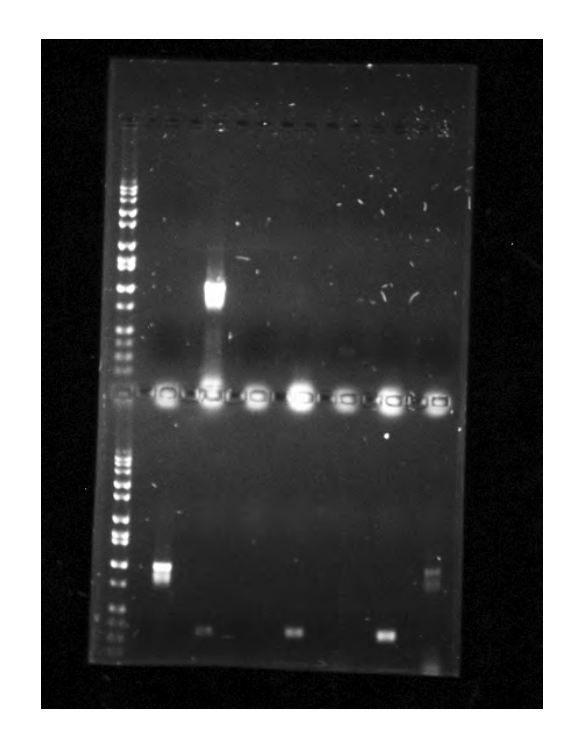

## *See next page for labeling suggestions*

*Label each lane of gel carefully. Label all HiLo bands that are clearly identifiable.*

*An alternative labeling scheme would be to number each lane and then provide a detailed key next to the gel*

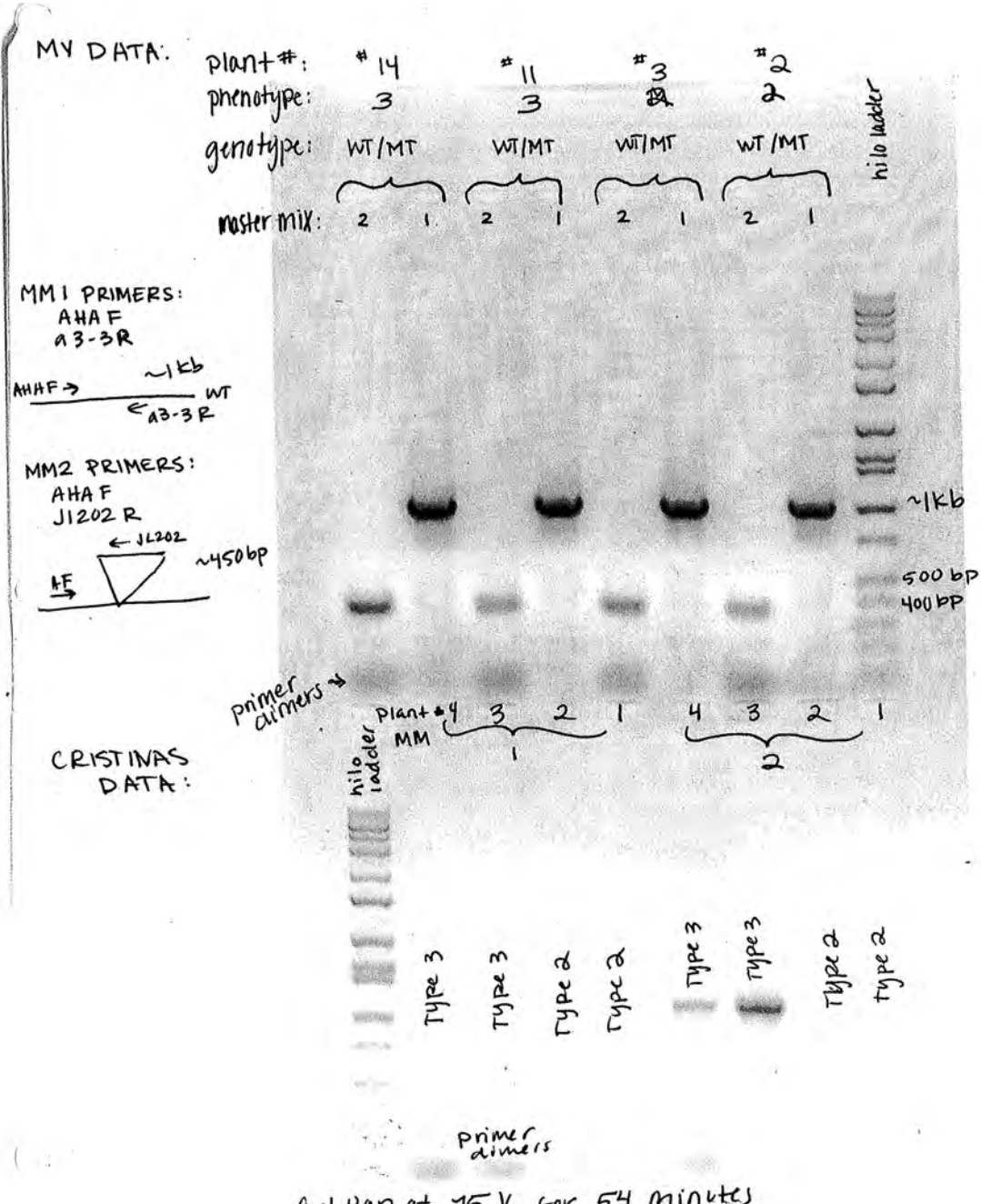

Gel Ran at 15 V. For 54 minutes